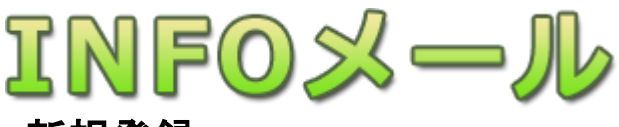

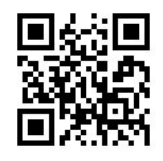

## 新規登録

携帯電話・スマートフォン・パソコンでインターネットに接続して **http://k-haikai.kids110.jp/cel/** を 入力するか、右上のQRコードを読み込んでURLにアクセスしてください。 メールの受信制限をかけている場合は、**kids110.jp** をドメイン指定受信許可設定してください。 ・インターネット接続に必要な通信料、携帯電話・スマートフォンのパケット通信料などは個人負担となります。

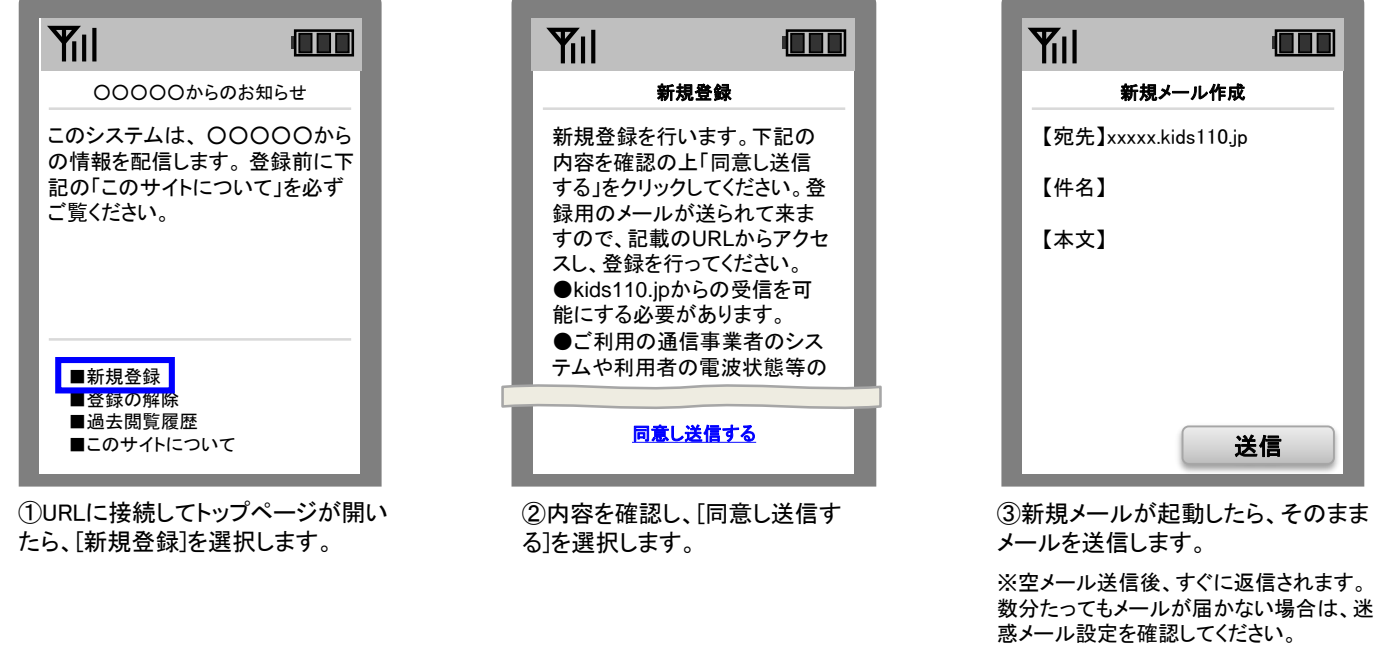

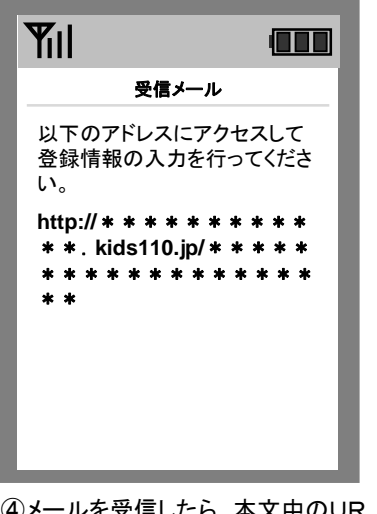

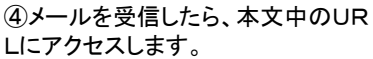

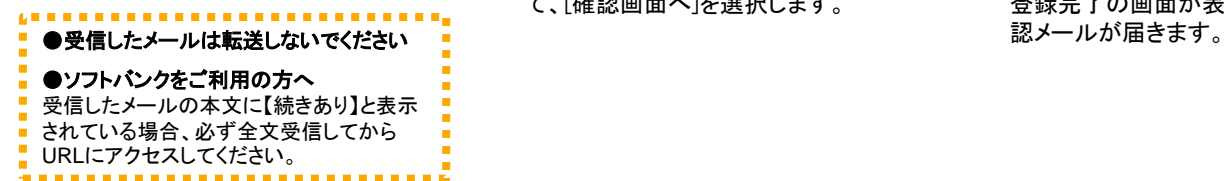

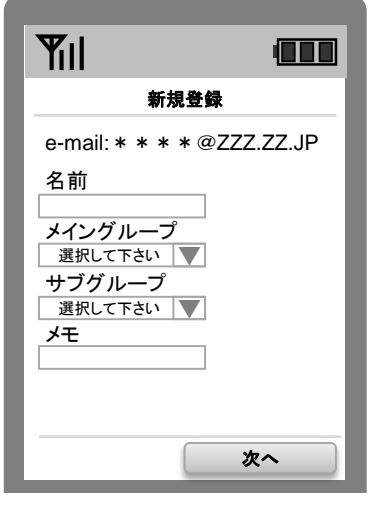

⑤e-mailを確認し、名前などを入 力、メイン・サブグループを選択し て、[確認画面へ]を選択します。

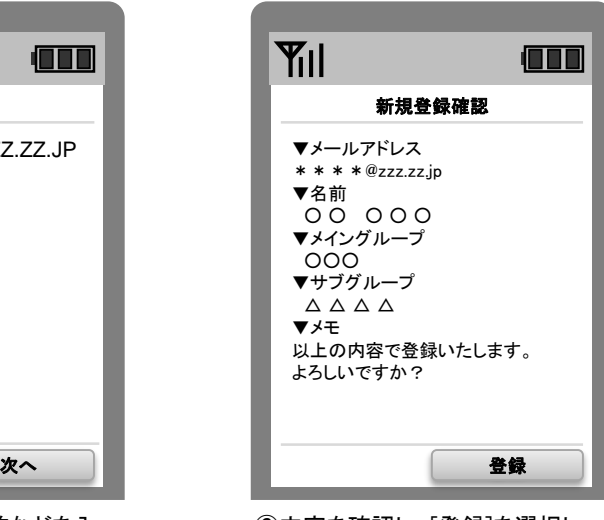

⑥内容を確認し、[登録]を選択し ます。 登録完了の画面が表示され、確

## <ご注意>

・既定のメールソフト以外のメールアプリケーションをご利用の場合、メールが受信できない場合があります。

・「先頭がハイフン(-)から始まる」、「@(アットマーク)直前にドットがある」、「ドットマークが連続で含まれている」メールアドレスはイン ターネットの世界的なルールで不正なアドレスとされているため、受信できない場合があります。

※操作や設定方法がご不明な場合は取扱説明書や各社ホームページをご確認頂くか、サポートセンターもしくはショップまでお問い 合わせください。

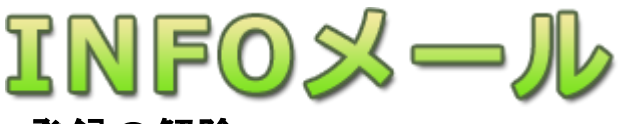

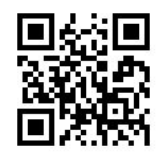

## 登録の解除

携帯電話・スマートフォン・パソコンでインターネットに接続して **http://k-haikai.kids110.jp/cel/** を 入力するか、右上のQRコードを読み込んでURLにアクセスしてください。 メールの受信制限をかけている場合は、**kids110.jp** をドメイン指定受信許可設定してください。 ・インターネット接続に必要な通信料、携帯電話・スマートフォンのパケット通信料などは個人負担となります。

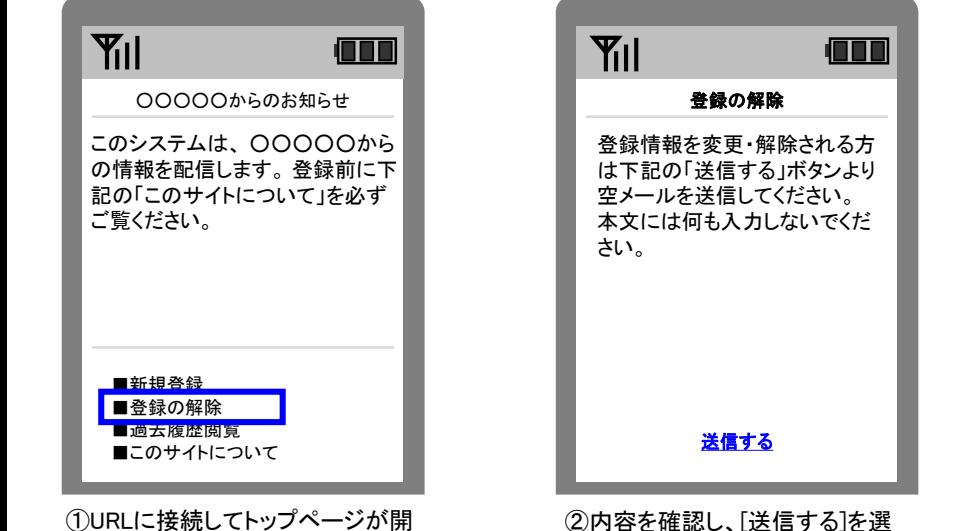

①URLに接続してトップページが開 いたら、[登録の変更・解除]を選択 します。

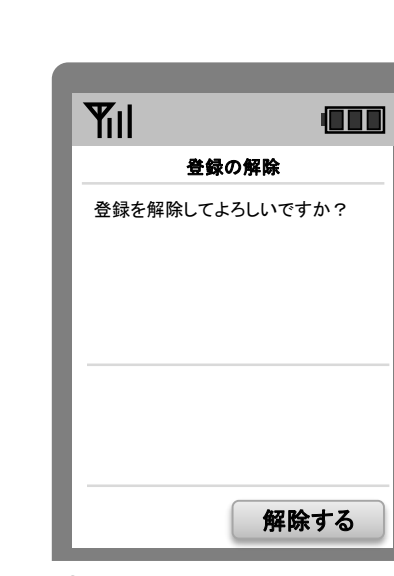

択します。

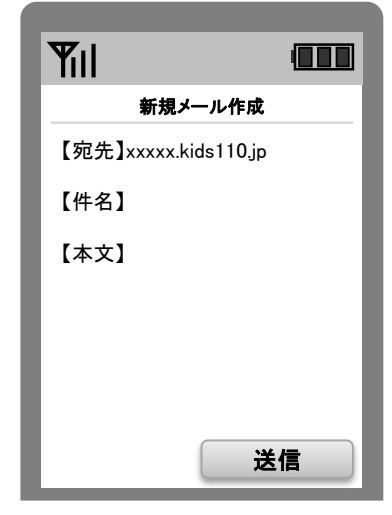

③新規メールが起動したら、そのまま メールを送信します。

※空メール送信後、すぐに返信されます。数 分たってもメールが届かない場合は、迷惑 メール設定を確認してください。

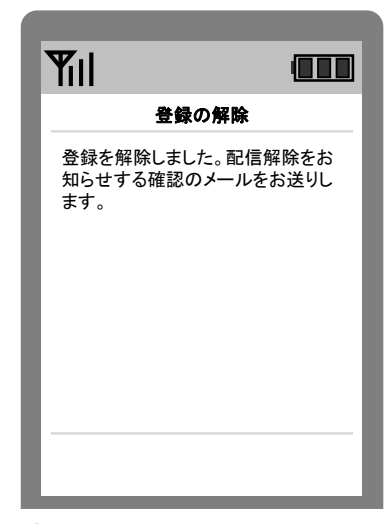

⑤「解除する」を選択します。 ⑥解除完了の画面が表示され、 確認メールが届きます。

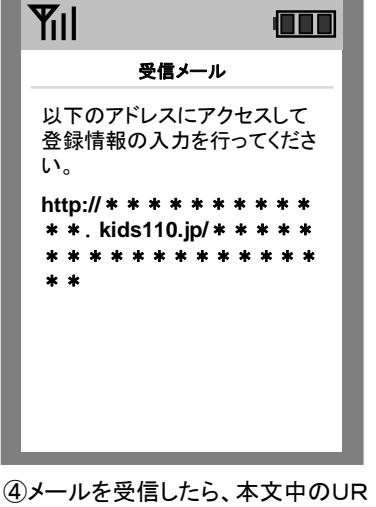

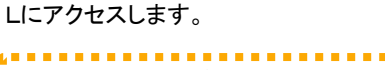

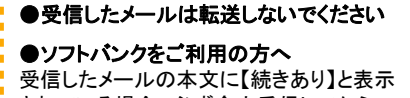

されている場合、必ず全文受信してから URLにアクセスしてください。

## <ご注意>

・既定のメールソフト以外のメールアプリケーションをご利用の場合、メールが受信できない場合があります。

・「先頭がハイフン(-)から始まる」、「@(アットマーク)直前にドットがある」、「ドットマークが連続で含まれている」メールアドレスはイン ターネットの世界的なルールで不正なアドレスとされているため、受信できない場合があります。

※操作や設定方法がご不明な場合は取扱説明書や各社ホームページをご確認頂くか、サポートセンターもしくはショップまでお問い 合わせください。